# **高等学校等就学支援金の手続は オンライン申請でお願いします!**

# **オンライン申請のメリット**

- **パソコン**や**スマートフォン**で、どこでも手続ができます 登録内容の**確認・変更が簡単**です  $\checkmark$
- マイナンバーカードがあれば、**審査期間を短縮**できます $\checkmark$

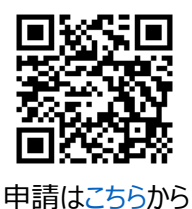

**申請手順(申請期間:4月5日(金)~4月15日(月))** 学校から配布される 支給を希望するかしないかを **1 ログイン 2 意向登録** ID・パスワードを入力します。 選択します。 **生徒情報 保護者情報** 学校で登録された情報から 審査対象の保護者を確認し、 **3 4 の確認** 変更がないか確認します。 **の入力** 氏名や生年月日等を入力します。 **2 生徒情報** 保護者等情報 ● 保護者等情報についての注意 親機者(両親)2名分の収入状況を提出します C.S 支援 太郎 ふりがな もえん たろう 保護者等情報 (1人目) 保護者等情報 (2人目) 生年月日 | 6% 2021年12月28日 ● 個人面包カードの等し写き源付する保護者等の点 ● 個人情号カードの写し写き取付する保護券 及び生徒との時 **DZEN EL COMB** 经债备号 <del>→ 12 20</del> 100-8959 **图 A 微略 图 人情報** 住所(都道府属) 38 東京都 姓く漢字> 下部 姓<漢字> [ 69] 名く漢字> 名く漢字> (市区町村) 全角 必承 (例) 支援 (例) 太郎 (例) 支援 (例) 太良 =代用区 (町名・番地) [金庫 | 25所 **同ヶ間11111** ふりがない 名くふりがない ふりがな 名 くふりがない  $\overline{\mathbb{R}^n}$  $\sqrt{35}$  $\overline{\text{m} \overline{\text{m}}}$  $\frac{1}{\sqrt{2\sqrt{3}}}\,$ (建物名・部屋番号) 全制 (a) consultations (例) しえん (前) 井木 (例) しえん (前) たろう メールアドレス 平気 manual@mext.go.ip 生年月日 65 生年月日 65 常送番号 第六章 **収入状況** 審査に必要な課税情報やマイナンバー情報を登録します。 **5 の登録 登録方法は、裏面をご覧ください。**

**6 提出**

確認事項をチェックし、「本内容で申請する」ボタンを押すと、申請完了です。 審査完了後は、学校から支給可否を示す通知書が届きます。 ※メールアドレスを登録した場合は、お知らせのメールも送信されます。

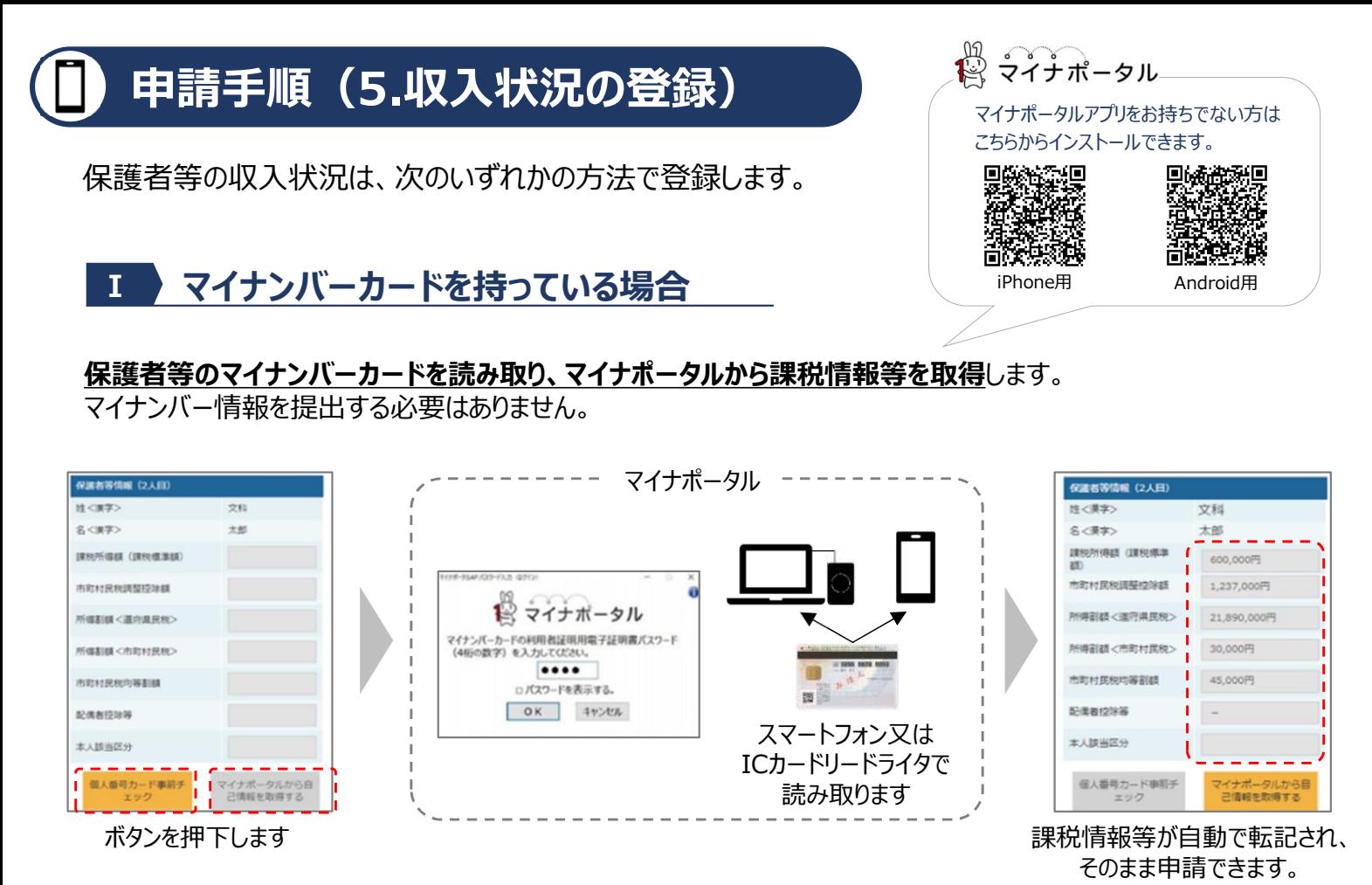

#### **Ⅱ マイナンバーカードを持っていない場合**

都道府県で課税情報等を確認するため、**保護者等の個人番号を入力**します。 (個人番号は、通知カードや個人番号入り住民票で確認します。)

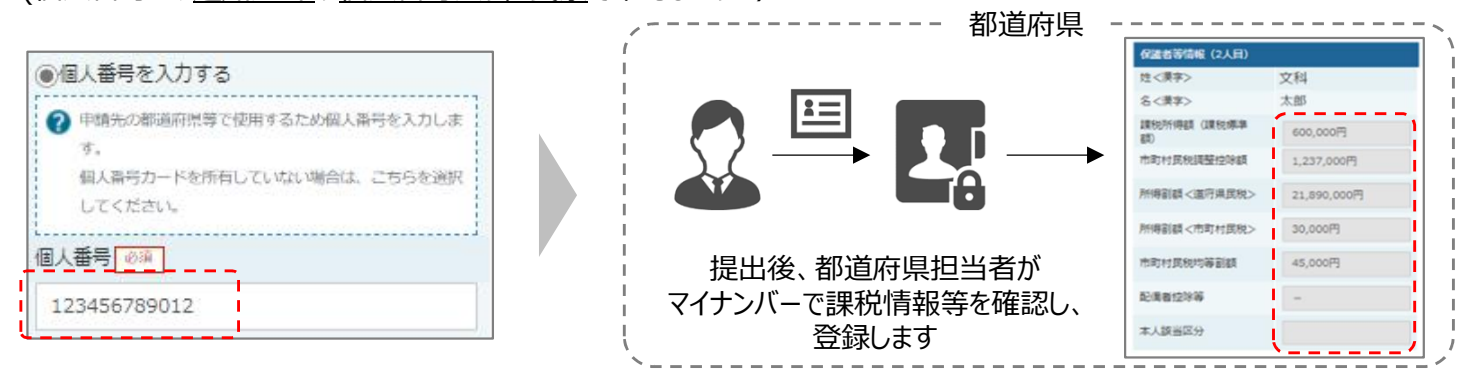

#### **Ⅲ Ⅰ、Ⅱのいずれも難しい場合**

特別な事情により、上記Ⅰ、Ⅱの方法で登録することができない場合、書面で必要書類を提出します。 詳しくは学校へお問い合わせください。

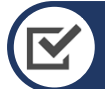

## **お困りの際は**

- 申請手順の詳細については、文部科学省HPに以下の資料を掲載しています。
	- 申請者向け利用マニュアル
	- よくあるFAQ
	- オンライン申請の説明動画

オンライン申請する環境がない場合は、学校へお問い合わせください。

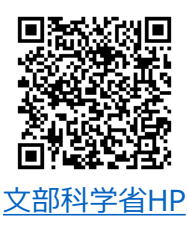

### **【問合せ先】栃木高等学校事務室(TEL:0282-22-2595)**